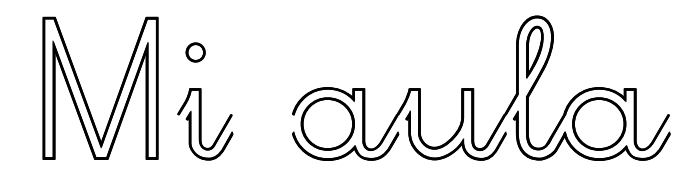

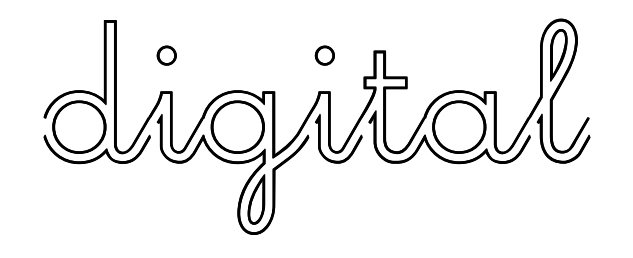

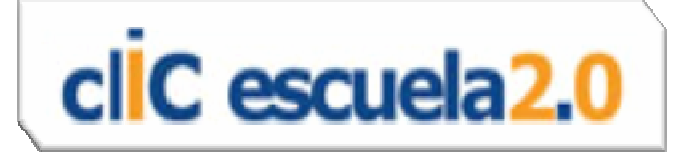

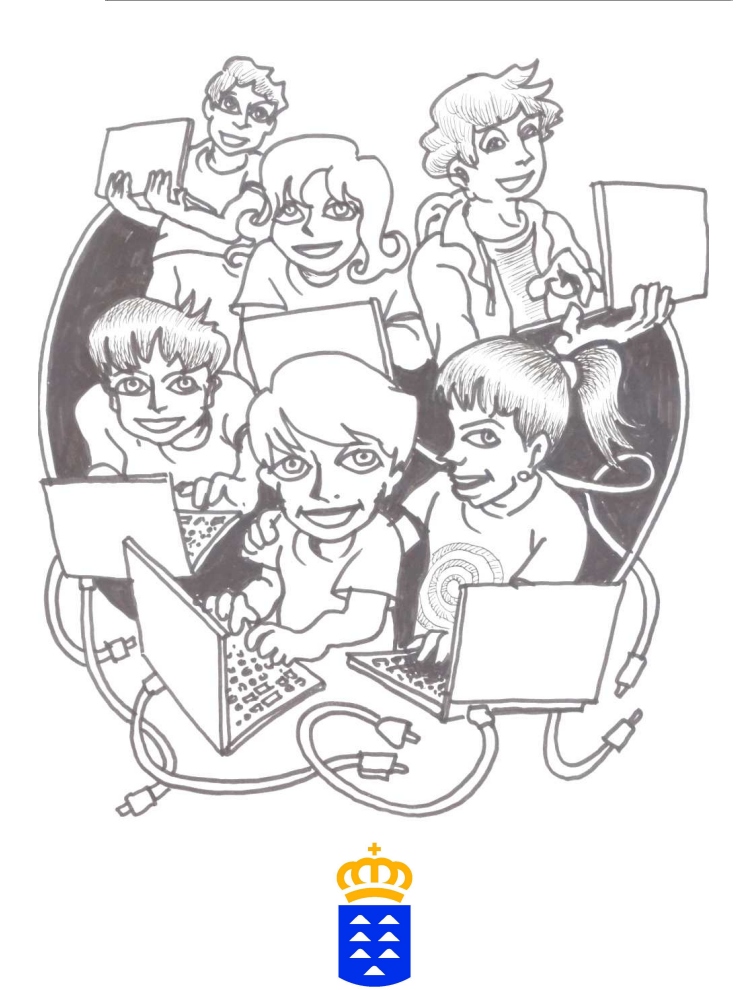

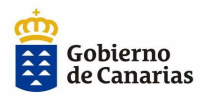

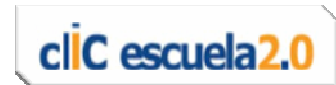

## ¿Cómo es ahora tu aula?

Este dibujo representa tu nueva aula digital

• ¿Qué elementos diferentes observas?

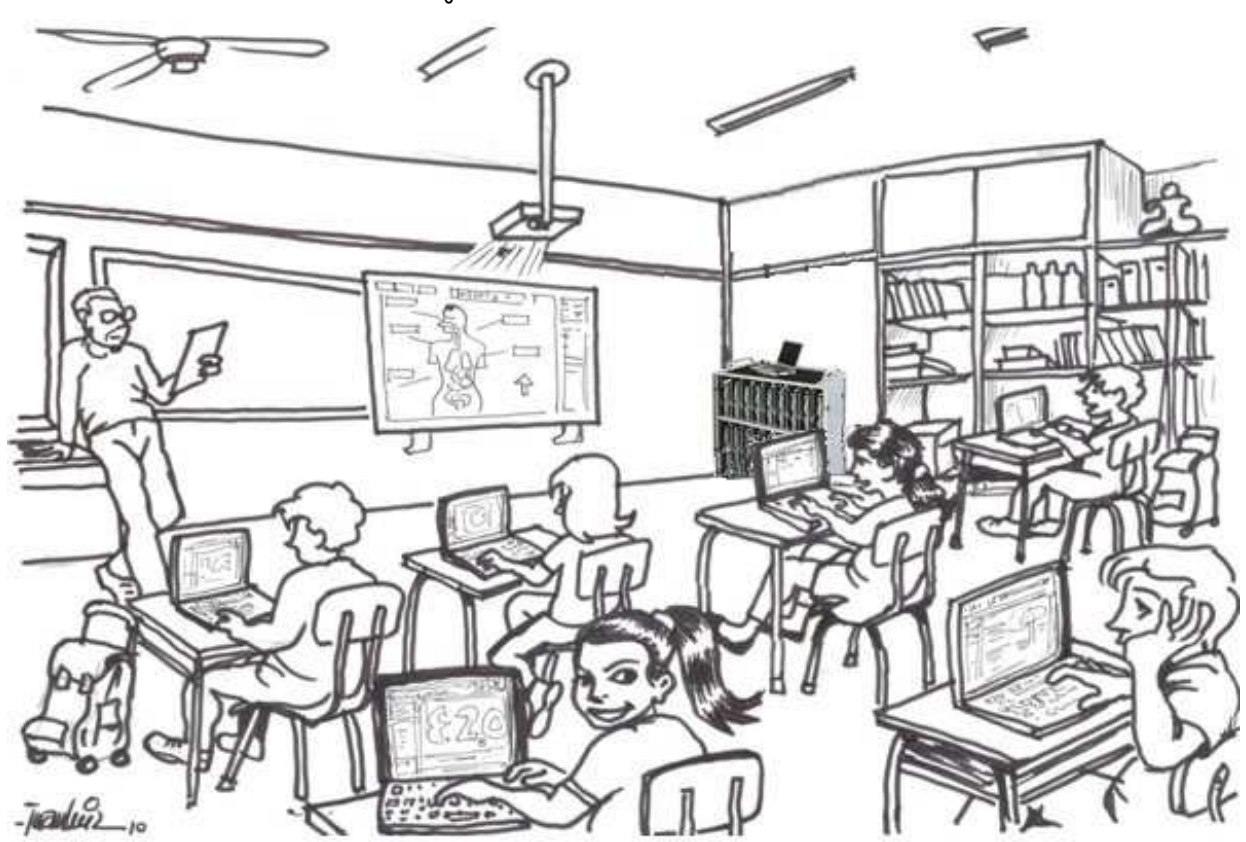

• Averigua y escribe los nombres de estos elementos

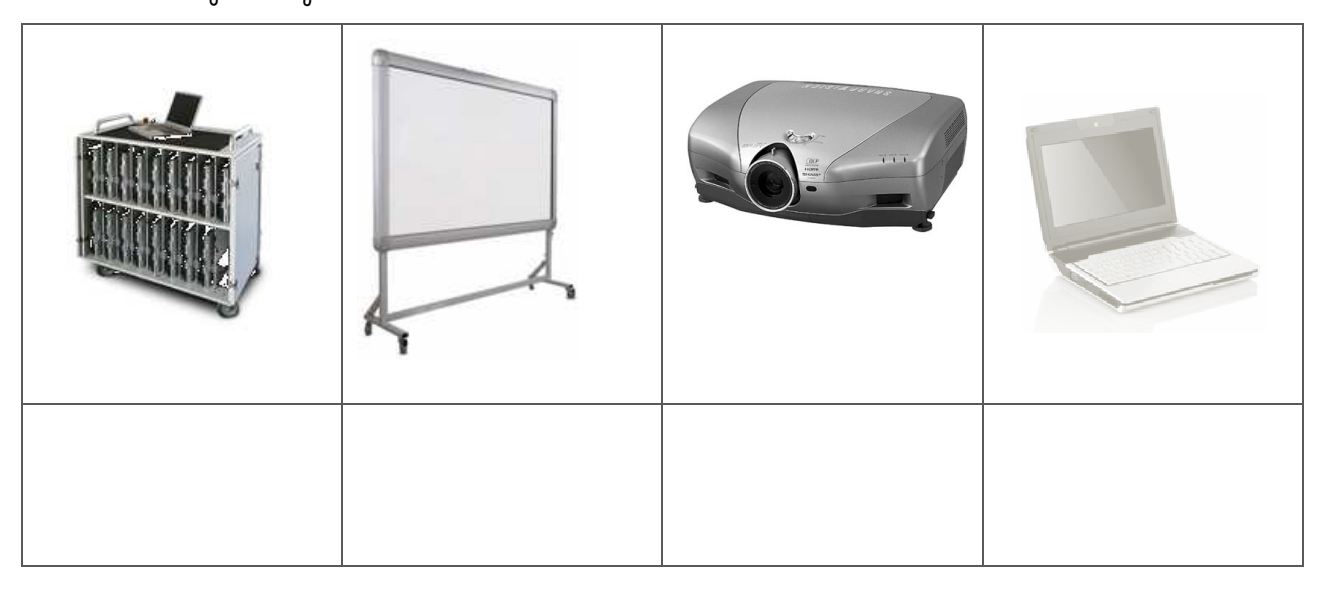

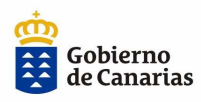

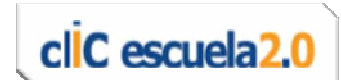

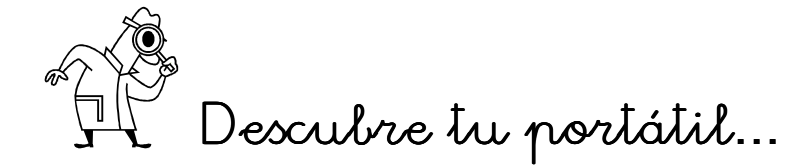

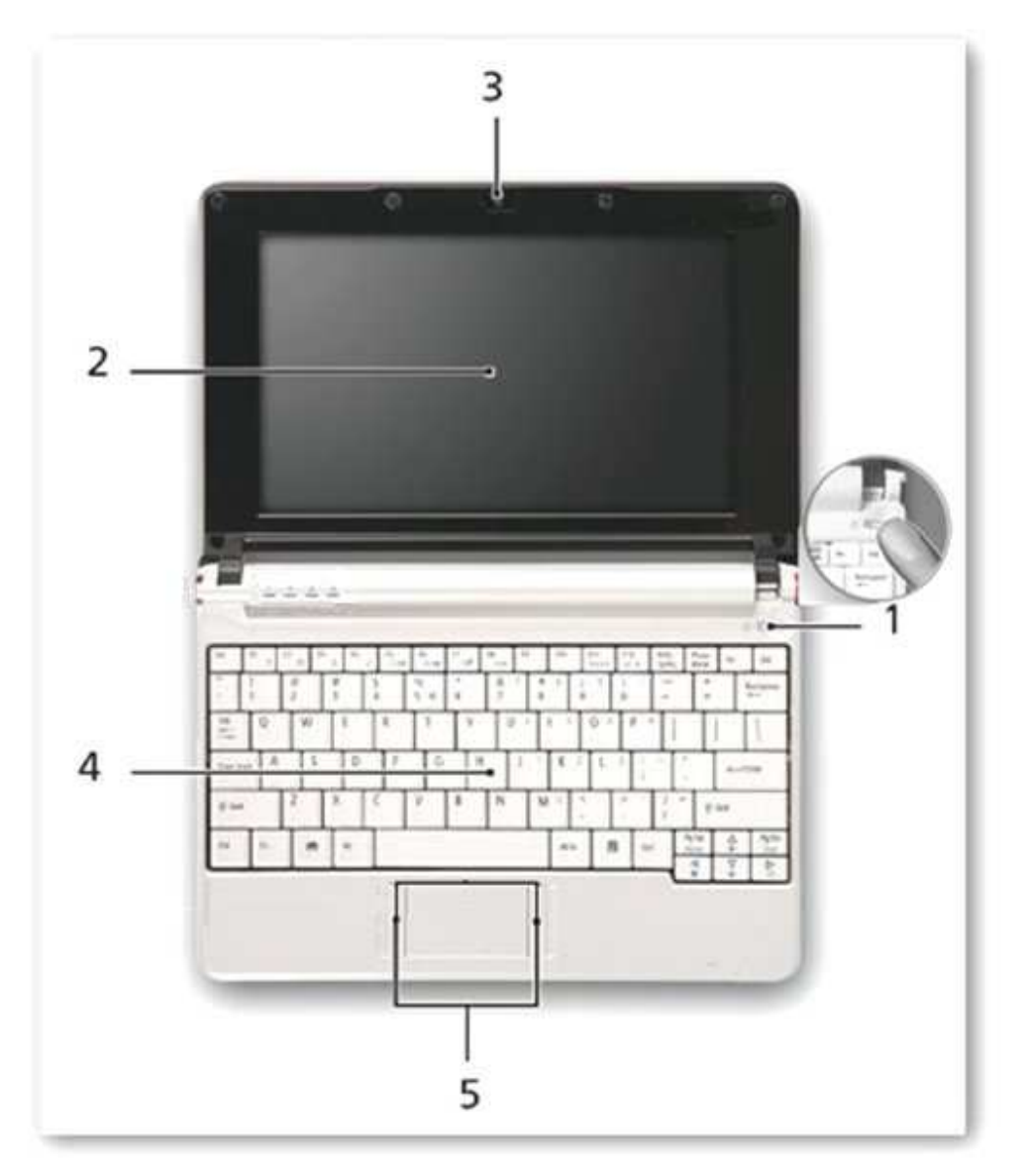

(¡Ojo! Quizás tu portátil no sea igual que este, pero se parecerá…)

- 1. Botón de encendido
- 2. Pantalla
- 3. Cámara web
- 4. Teclado
- 5. Touchpad

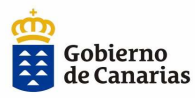

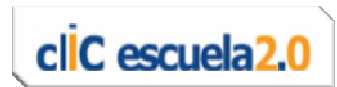

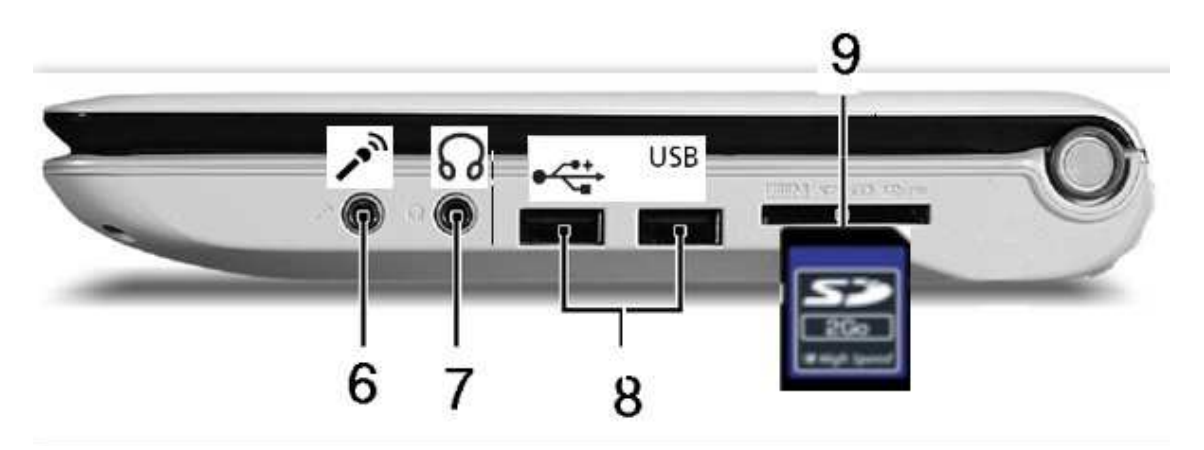

- 6. Entrada para micrófono
- 7. Entrada para auriculares
- 8. Conexiones USB
- 9. Ranura para tarjeta SD

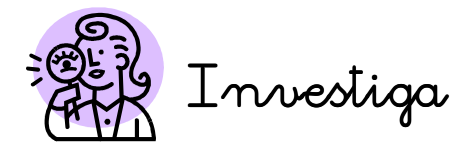

## ¿Sabes para qué sirven cada uno de los elementos siguientes?

### Observa y lee las dos columnas de la página siguiente

― En la columna de la izquierda aparecen los nombres de algunos dispositivos y partes del portátil.

― En la columna de la derecha puedes ver las definiciones y explicaciones de para qué sirven (función).

#### A continuación

― Completa la tabla de las páginas 5 y 6 relacionando las imágenes con su nombre y función correspondiente. Utiliza la información de la página 4.

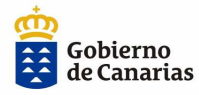

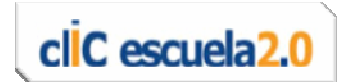

### Nombre

- Conector USB
- Cámara web
- Pendrive
- Touchpad
- Entrada para micrófono
- Entrada para auriculares
- Ranura para tarjeta SD
- Tarjeta SD

### ¿Para qué sirve? ¿Para

- Pequeña cámara digital que se conecta al ordenador para capturar imágenes y transmitirlas a Internet.
- Permite conectar un micrófono para realizar grabaciones.
- Es un tipo de conexión o puerto que sirve para conectar diversos dispositivos o periféricos al ordenador (pendrive, escáner, impresora, etc.).
- Permite enviar los sonidos del ordenador a unos auriculares o a unos altavoces.
- Es un dispositivo que se conecta al ordenador para almacenar o guardar información.
- En los portátiles tiene la misma función que el ratón y permite controlar el cursor.
- Es un dispositivo que se conecta en el ordenador para almacenar o guardar información.
- Es un tipo de conexión para insertar tarjetas de memoria SD.

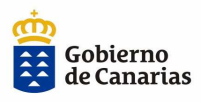

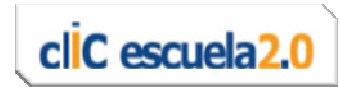

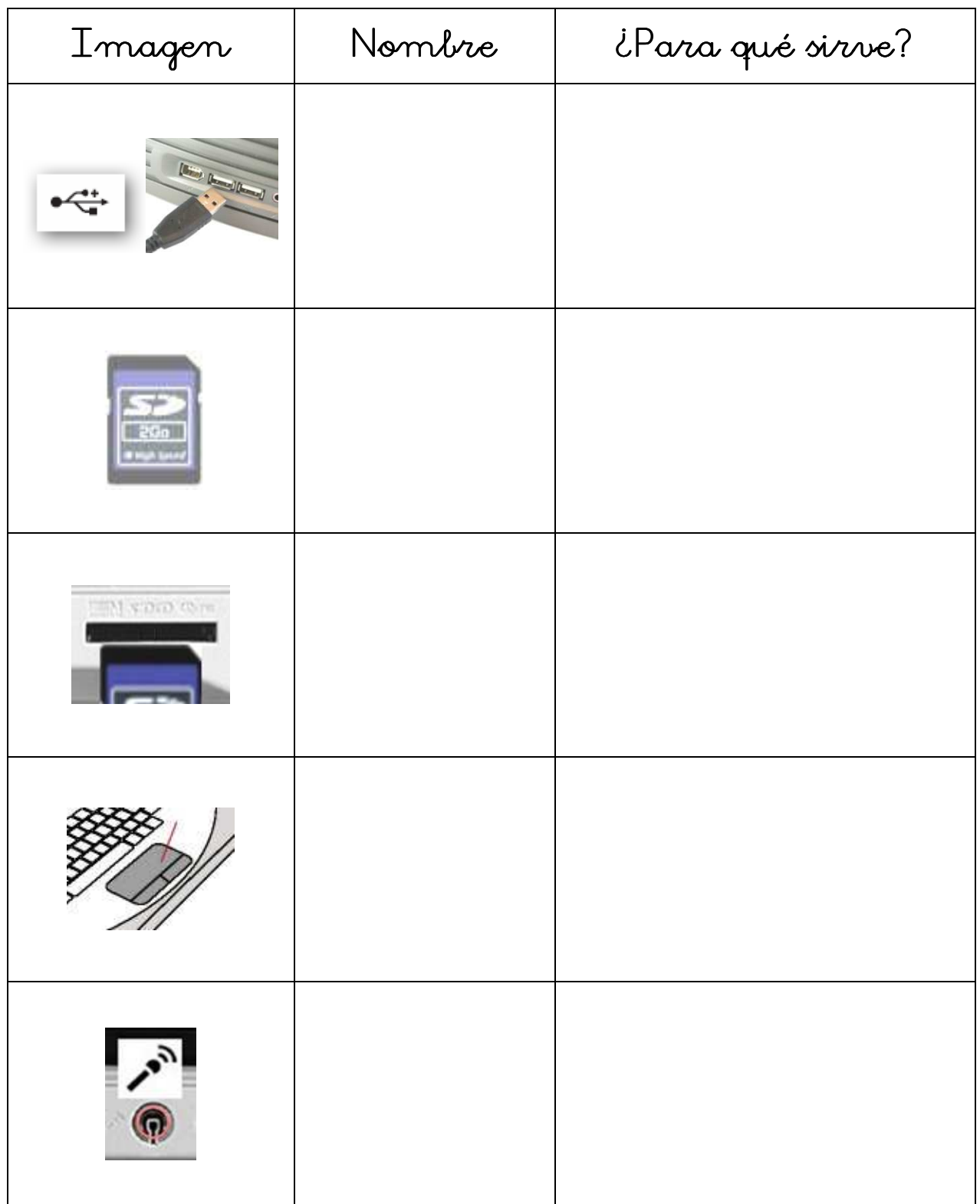

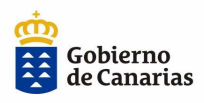

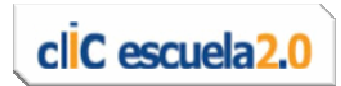

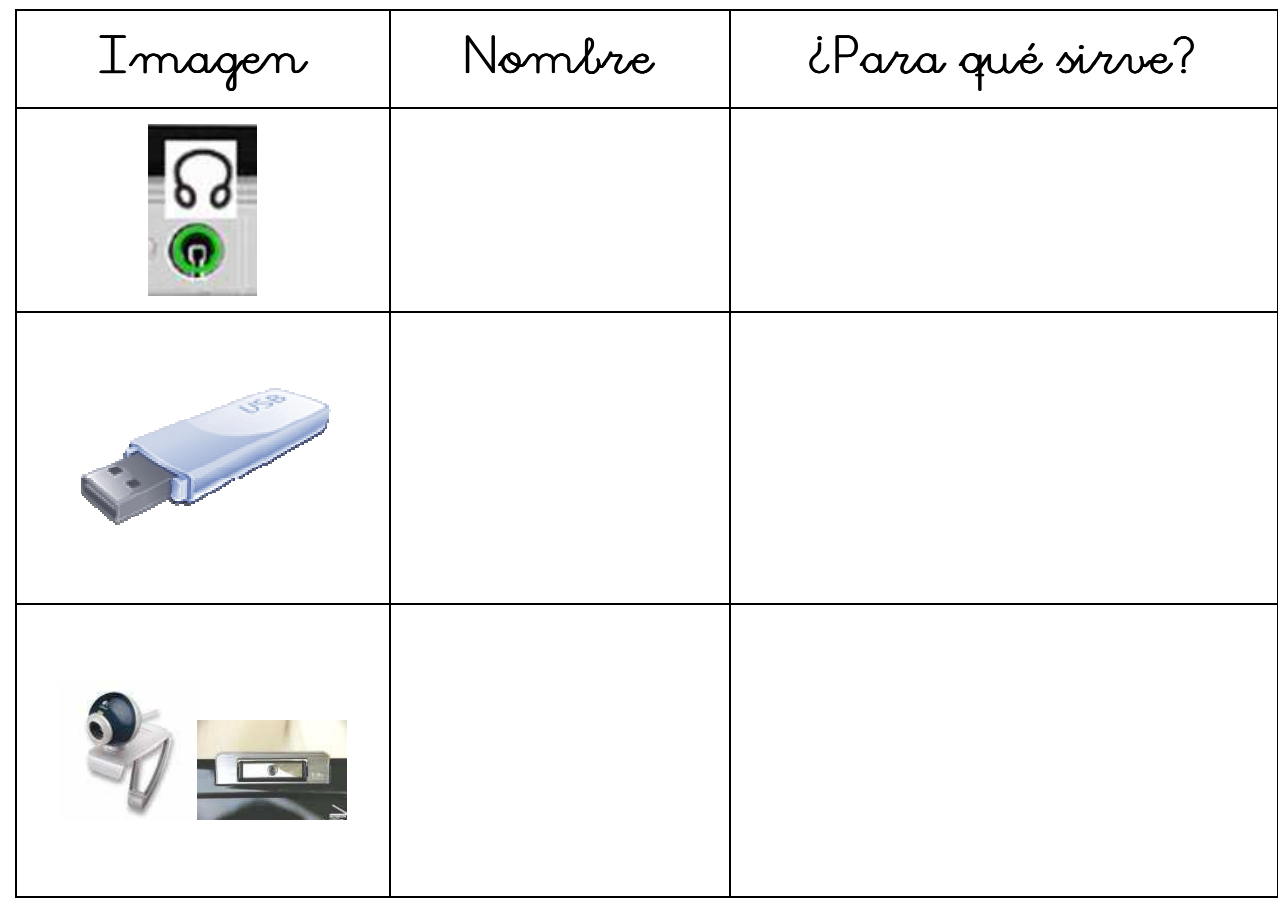

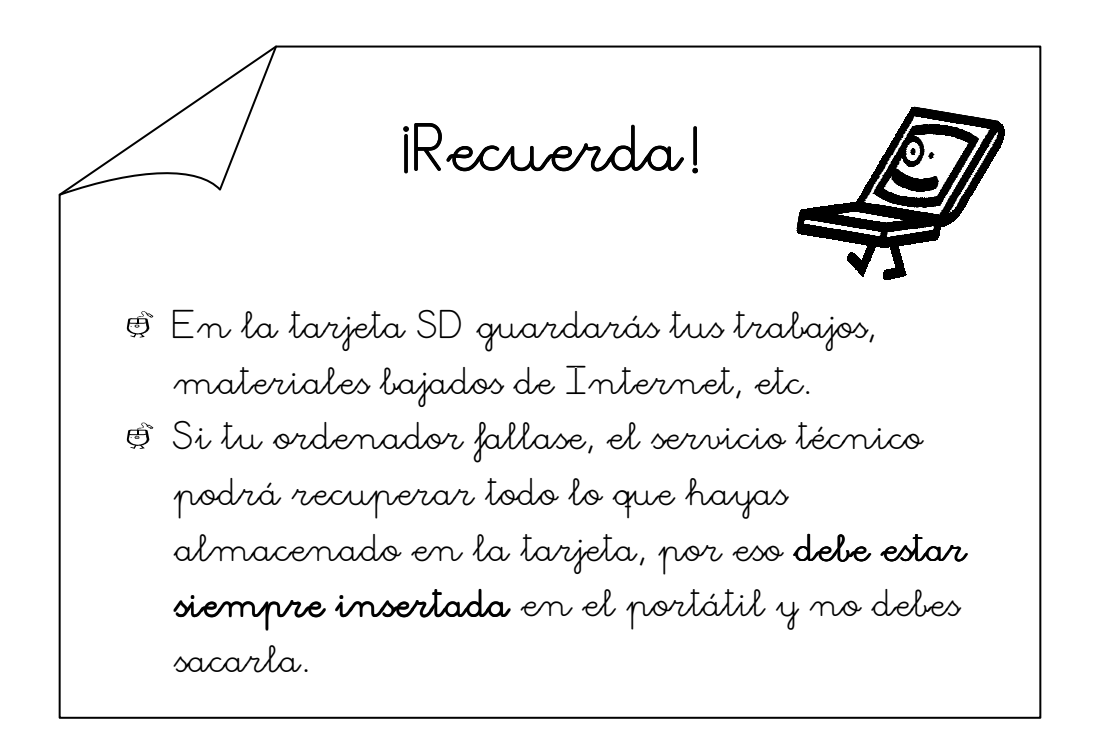

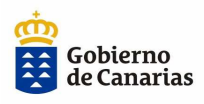

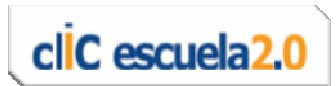

## Consejos para cuidar tu portátil

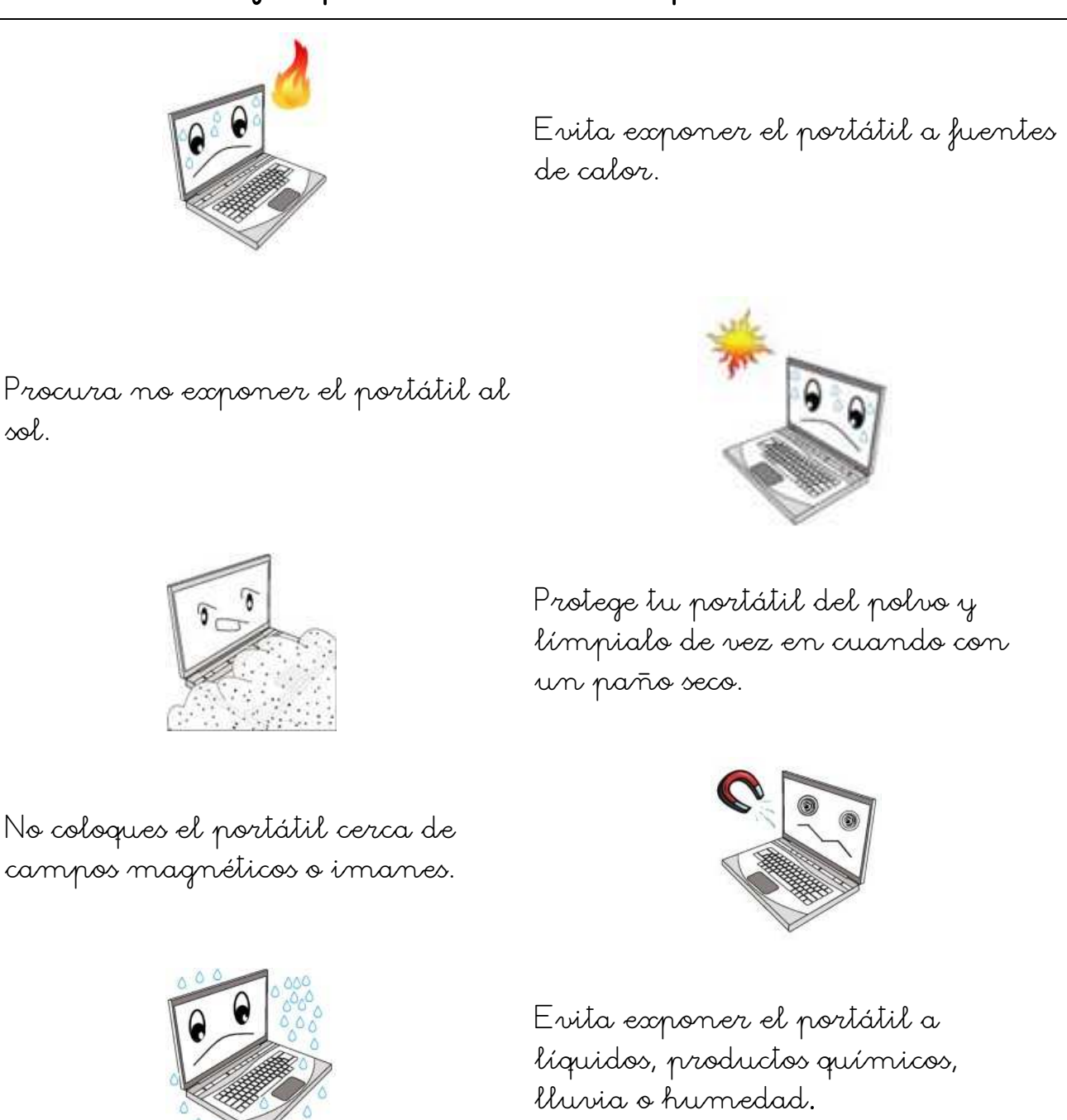

Evita taponar las salidas de ventilación para que no se sobrecaliente el equipo.

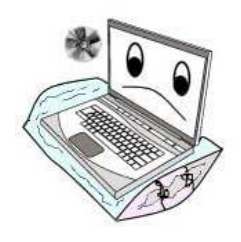

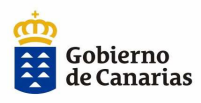

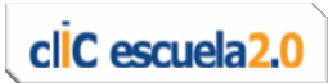

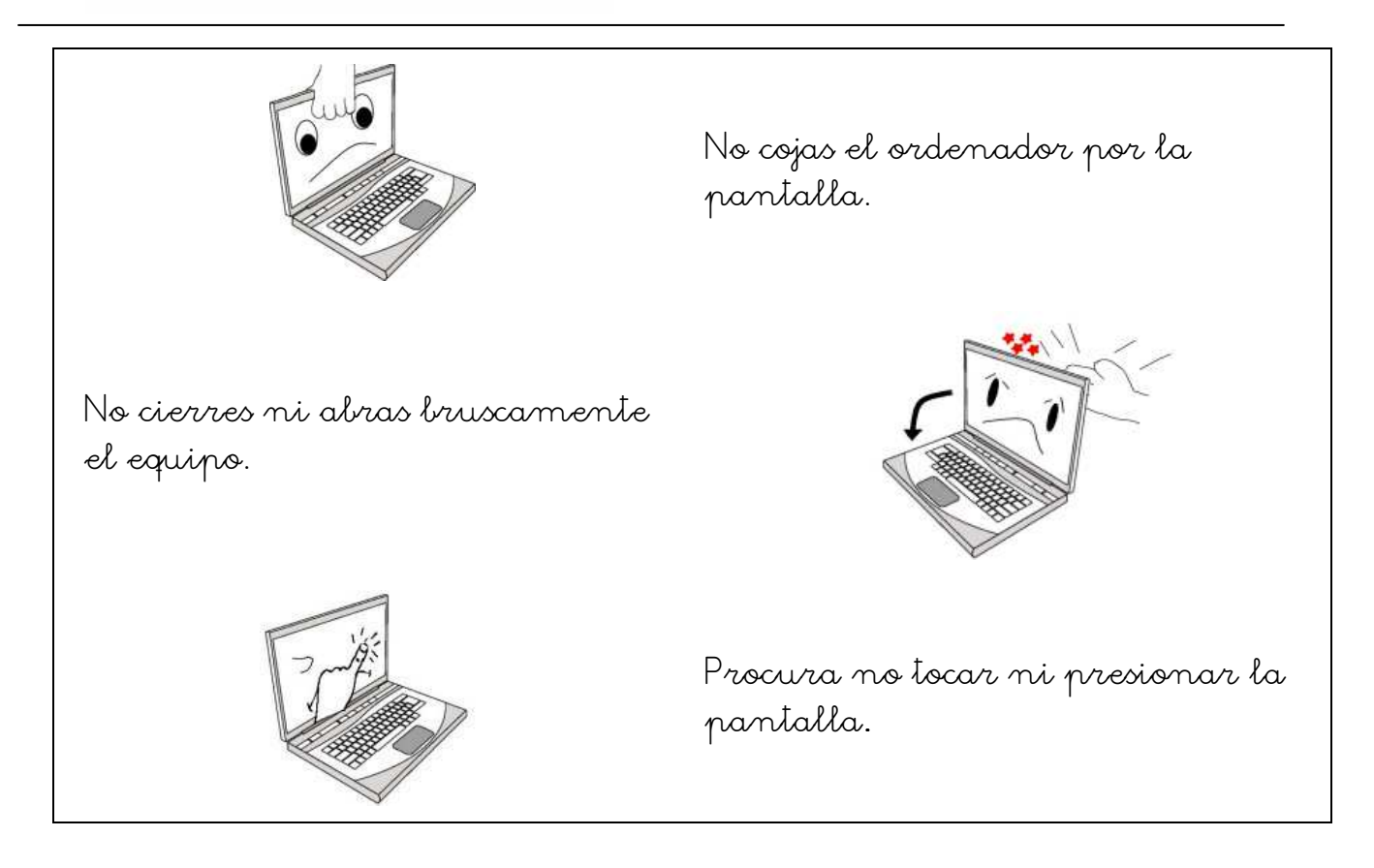

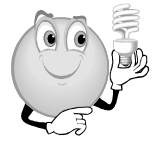

# Trucos para alargar la vida de la Trucos la la batería de tu portátil

- Es recomendable que dejes descargar la batería completamente una vez por semana.
- No es conveniente dejar el portátil continuamente enchufado a la corriente con la batería puesta, porque a la larga irá perdiendo capacidad de carga.

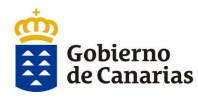

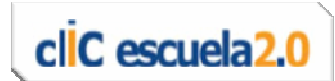

En cualquier momento puedes saber el tiempo restante de carga que le queda a la batería, pasando el ratón sobre el icono de la batería que aparece en el lado derecho de la barra de tareas.

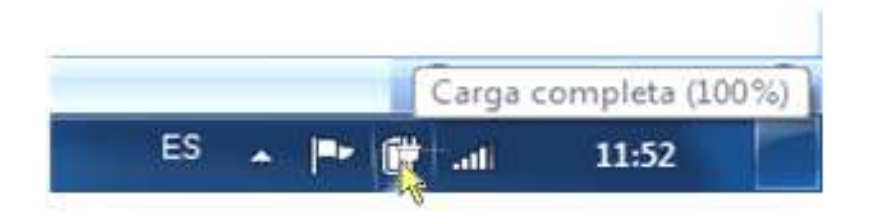

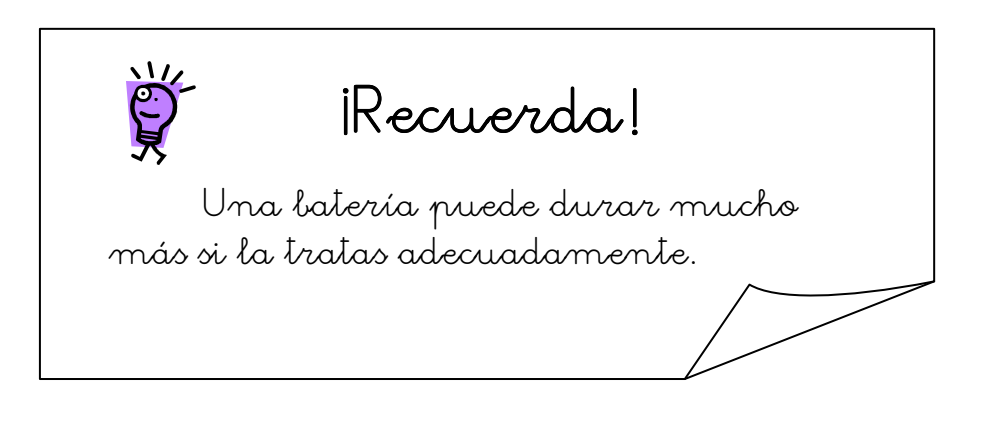

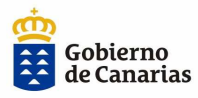

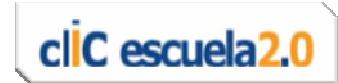

Nos organizamos y reflexionamos sobre las normas necesarias para un uso correcto de los portátiles y la organización de la clase

1. Reflexiona:

Piensa y escribe algunas normas, que consideres importantes y que podamos acordar entre todo el grupo, para un correcto uso de los equipos (portátiles):

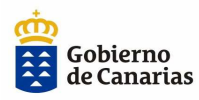

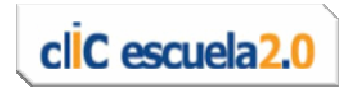

### 2. Nos organizamos

 Establecemos pequeños grupos de 4 ó 5 miembros.

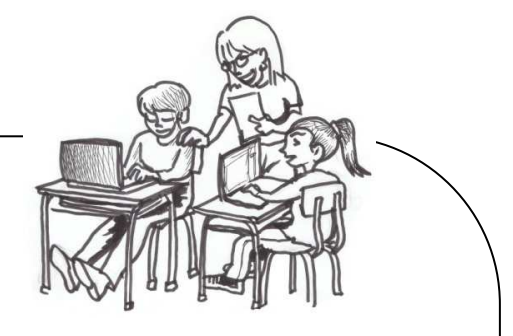

Nombramos

 $\overline{a}$ 

 $\overline{a}$ 

- o Un moderador o moderadora, que dé el turno de palabra.
- o Un secretario o secretaria, que anote los acuerdos.
- o Un o una portavoz que exponga las ideas en la puesta en común.

#### 3. Realizamos actividades 3. Realizamos actividades

- Cada miembro del grupo expone sus reflexiones.
- El grupo las valora y decide cuáles considera interesantes para que el secretario o secretaria las anote.
- Finalmente, se acuerda cuáles selecciona el grupo, y el secretario o secretaria las pasa a una lista.

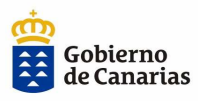

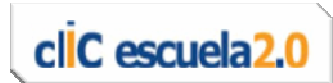

4. Organizamos la puesta en común de los grupos:

Ahora el profesor o la profesora hará de moderador o moderadora.

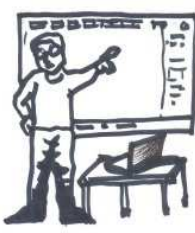

### 5. Hacemos la puesta en común 5. Hacemos la puesta en común común

― Cada secretario o secretaria leerá las normas propuestas por cada grupo.

― Con la ayuda del profesor o la profesora nos

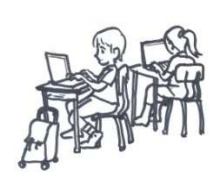

ponemos de acuerdo y establecemos las normas para toda la clase. ― Las escribimos en la pizarra digital.

Con estas normas podremos hacer un mural o cartel para colgarlo en la clase.

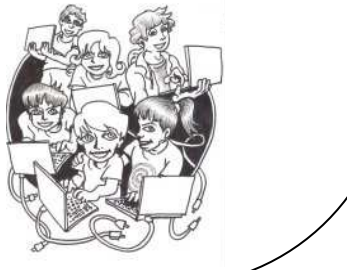

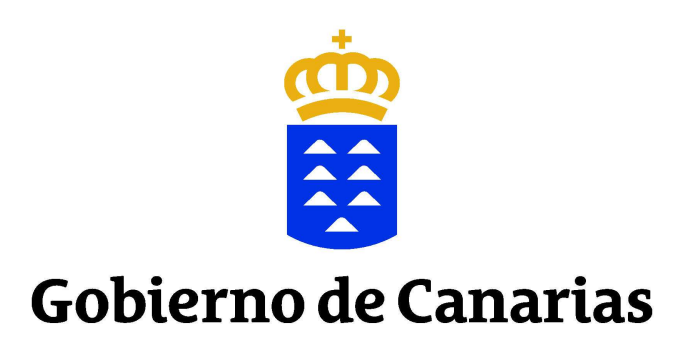